# **ZSH: Pimp my shell !**

Philippe Wambeke - LoliGrUB (19 octobre 2019)

# **ZSH, c'est quoi ?**

ZSH est un "shell" qui offre des fontionnalités simples et puissantes avec un grand niveau de personnalisation.

#### **Et c'est quoi un shell ?**

Un "shell" est un logiciel qui permet à un humain de communiquer avec un ordinateur. On parle d'"interface homme-machine" en bon français.

Il en existe de deux types:

- Les shells graphiques
- Les shells textuels

#### **Les shells graphiques**

Tout le monde connaît: c'est l'interface graphique qui permet l'interaction avec l'ordinateur.

- KDE, Gnome, XFCE, Mate (fork de gnome 2), Cinnamon (fork de gnome 3), …
- Windows

#### **Les shells textes**

C'est la fenêtre noire qui fait peur où il faut taper des trucs bizarres.

- sh (Bourne Shell) Stephen Bourne: 1977
- csh (C Shell) Bill Joy: 1978
- tcsh version moderne de csh. Systèmes BSD
- ksh (Korn Shell) David Korn: 1983. Compatible avec sh. Inclut des fonctionnalités de csh
- Bash (Bourne Again Shell) Brian Fox: 1988. Implémentation libre de sh pour le projet GNU
- Zsh (Z Shell) Paul Falstad: 1990. Le shell ultime.

## **A quoi ça ressemble ?**

#### **Exemple de shell traditionnel**

#### **Exemple de zsh**

### **Installation**

Deux grandes étapes à suivre:

- Installer le paquet zsh: inclus dans toutes les distributions GNU/Linux
- Installer Oh my zsh!

#### **Installation du paquet**

Debian et dérivés:

**sudo apt-get install zsh**

Fedora et dérivés:

**sudo yum install zsh**

### **Oh my zsh**

Oh my zsh est un framework de personnalisation qui permet de gérer facilement la configuration de zsh. Inclut:

- Plus de 200 plugins optionnels
- Plus de 140 thèmes
- Mise à jour automatique

#### **Installation de Oh my zsh**

Facile: un coup de copier-coller dans n'importe quel shell ;)

```
sh -c "$(curl -fsSL
https://raw.githubusercontent.com/robbyrussell/oh-my-zsh/master/tools/instal
l.sh)"
```
Après on se retrouve dans zsh, mais c'est encore assez éloigné de la capture d'écran.

### **PowerLevel9K**

PowerLevel9K est un des nombreux thèmes pour zsh. Si le paquet existe pour votre distribution, l'installation se fait avec un simple:

```
sudo apt-get install powerlevel9k
sudo yum install powerlevel9k
sudo pacman -S powerlevel9k
...
```
Sinon, il est possible de l'installer par:

**git clone** https://github.com/bhilburn/powerlevel9k.git ~/.oh-myzsh/custom/themes/powerlevel9k

#### **Les polices PowerLine**

Ces polices de caractères sont nécessaires pour l'affichage correct des petits symboles. Il faut donc les installer via:

```
sudo apt-get install fonts-powerline
sudo yum install powerline
sudo pacman -S powerline-fonts
...
```
#### **Les polices compremant les glyphes**

La police PowerLine ne contient pas suffisamment de glyphes. Il faut donc installer une police de caractère spéciale faisant partie de la collection ["nerd font".](https://github.com/ryanoasis/nerd-fonts)

Parmi toutes les [polices](https://github.com/ryanoasis/nerd-fonts/releases/tag/v2.0.0), j'ai choisi la police [Hack:](https://github.com/ryanoasis/nerd-fonts/releases/download/v2.0.0/Hack.zip)

```
wget
"https://github.com/ryanoasis/nerd-fonts/releases/download/v2.0.0/Hack.zip"
```
#### **Installer la police Hack**

Pour installer cette nouvelle police de caractères, suivre les étapes suivantes:

```
mkdir hack
unzip Hack.zip -d hack
sudo mv hack /usr/share/fonts
fc-cache
```
### **La configuration**

Maintenant le gros morceau: la configuration. Tout se fait dans le fichier ~/.zshrc

```
export TERM="xterm-256color"
ZSH_THEME="powerlevel9k/powerlevel9k"
```
Si le thème PowerLevel9k est packagé par la distribution, la seconde ligne est inutile.

### **Premier plugin: autosuggestions**

Ce plugin permet d'afficher des suggestions basées sur l'historique des commandes. Installation:

Last update: 2019/10/11 atelier20191019-zsh-pimp-my-shell-run https://www.loligrub.be/wiki/atelier20191019-zsh-pimp-my-shell-run?rev=1570781482 08:11

**git clone** https://github.com/zsh-users/zsh-autosuggestions \$ZSH\_CUSTOM/plugins/zsh-autosuggestions

Et activation (toujours dans le fichier  $\sim$ /.zshrc):

plugins=( zsh-autosuggestions  $\overline{\phantom{a}}$ 

Après, une suggestion basée sur l'historique apparaîtra au fur et à mesure de la frappe. L'appui sur la flèche droite (ou end) validera la suggestion.

#### **Un historique qui marche**

Et tant qu'on y est, on peaufine la gestion de l'historique:

```
HISTSIZE=3000 # Nombre de lignes en mémoire
HISTFILE=~/.zsh_history # Fichier de sauvegarde
SAVEHIST=3000 # Nombre d'entrées à enregistrer
HISTDUP=erase # Suppression des doublons
setopt HIST_IGNORE_SPACE # Ne pas enregistrer les commandes commencant par
un blanc
setopt appendhistory # Ajout des entrées en mode append
setopt sharehistory # Partage de l'historique entre terminaux
setopt incappendhistory # Ajout immédiat à l'historique (pas à la fermeture
du terminal)
setopt correct # Propose la commande la plus proche en cas
d'erreur de frappe
```
#### **Deuxième plugin: coloration syntaxique**

Ce plugin permet d'avoir une coloration syntaxique à mesure de la frappe au clavier. Installation:

```
git clone https://github.com/zsh-users/zsh-syntax-highlighting
$ZSH_CUSTOM/plugins/zsh-syntax-highlighting
```
Et activation (toujours dans le fichier  $\sim$ /.zshrc):

```
plugins=(
      zsh-autosuggestions
      zsh-syntax-highlighting
\overline{\phantom{a}}
```
#### **Troisième plugin: les pages man en couleur**

Ce plugin permet la consultation des pages man en couleur.

Installation: rien à faire car il est déjà fourni par Oh my zsh !

Ne reste plus qu'à l'activer: (toujours dans le fichier ~/.zshrc):

```
plugins=(
      zsh-autosuggestions
      zsh-syntax-highlighting
      colored-man-pages
\overline{\phantom{a}}
```
### **Personnalisation du thème**

### **Ajout de l'icone du système**

Ajouter cette ligne dans ~/.zshrc:

POWERLEVEL9K\_LEFT\_PROMPT\_ELEMENTS=(os\_icon **dir**)

Si un texte s'affiche au lieu de l'icône (Arc, Deb,…) il est possible de forcer l'icône à utiliser:

os\_icon='\uf306'

Les icônes et leur numéros peuvent être recherchés sur le site<http://nerdfonts.com>

#### **Un prompt mutli-lignes**

Ajouter ceci dans ~/.zshrc:

```
POWERLEVEL9K_PROMPT_ON_NEWLINE=true
POWERLEVEL9K_PROMPT_ADD_NEWLINE=true
POWERLEVEL9K_MULTILINE_FIRST_PROMPT_PREFIX="%F{014}\u256D\u2500%f"
POWERLEVEL9K_MULTILINE_LAST_PROMPT_PREFIX="%F{014}\u2570%F{cyan}\uF460%F{073
}\uF460%F{109}\uF460%f "
```
#### **Partie droite du prompt**

Ajouter ceci dans ~/.zshrc:

POWERLEVEL9K TIME FORMAT="%D{\ue383 %H:%M \uf073 %d.%m.%y}" POWERLEVEL9K\_RIGHT\_PROMPT\_ELEMENTS=(status background jobs time battery)

#### **Toujours plus fort !**

Modifier la couleur en fonction de l'état de charge de la batterie:

```
POWERLEVEL9K BATTERY STAGES=($'\uf244' $'\uf243' $'\uf242' $'\uf241'
$'\uf240')
```

```
POWERLEVEL9K_BATTERY_LEVEL_BACKGROUND=(196 208 226 118 46)
POWERLEVEL9K_BATTERY_LOW_FOREGROUND=232
POWERLEVEL9K_BATTERY_CHARGING_FOREGROUND=232
POWERLEVEL9K_BATTERY_CHARGED_FOREGROUND=232
POWERLEVEL9K_BATTERY_DISCONNECTED_FOREGROUND=232
```
Consultez la [référence](https://github.com/bhilburn/powerlevel9k/wiki/Stylizing-Your-Prompt) et autres exemples pour styliser le prompt.

### **Et maintenant, qu'est-ce qu'on en fait ?**

Quelques exemples d'usage de zsh:

#### **Navigation dans les dossiers**

- navigation rapide dans les dossiers grâce aux combinaisons uniques (zsh n'est pas casesensitve !)
- un deuxième appui sur la touche TAB présente une liste de possibilités dans laquelle on peut naviguer
- pas besoin de faire "cd dossier" pour aller dans "dossier"
- les horribles commandes du genre "cd ../../.." pour remonter de 3 niveaux sont remplacées par "…."
- pour retourner dans le 'n' dernier dossier, il suffit d'un simple "cd -n"

#### **Aide à la saisie**

- Remplacement des variables: oubliez "echo \$ {ma\_variable}": tapez directement "\${ma\_variable}" suivi de la touche TAB
- Proposition de commande si faute de frappe
- Coloration syntaxique en cours de frappe (commandes ET variables)
- besoin de voir les fichiers du dossier pendant la frappe ? appuyer deux fois sur la touche TAB
- besoin de connaître les arguments d'une commande sans quitter le prompt ? taper la commande suivie d'un tiret et appuyer 2 fois sur TAB

#### **Un historique qui tue**

- L'historique fonctionne toujours même avec plusieurs instances de zsh simultanées
- Le plugin de suggestion est juste génial
- Rappel de la dernière commande qui commence par ce qu'on a tapé: flêche vers le haut
- CTRL+R de bash fonctionne aussi dans ZSH

#### **La mort de find**

zsh propose un systême de filtres (très) puissant.

Recherche de tous les fichiers sh de manière récursive

**ls** \*\*/\*.sh

Recherche de tous le fichiers modifiés il y a moins d'une heure

**ls** \*\*/\*(mh-1)

Recherche des fichiers de plus de 1 Mio dans le dossier courant:

**ls** \*(Lm+1)

# **Pour aller plus loin**

- [ohmyzsh](https://ohmyz.sh/)
- [ohmyzsh depuis github](https://github.com/robbyrussell/oh-my-zsh)
- [Personnalisation](https://github.com/bhilburn/powerlevel9k)
- [Utilisation](http://reasoniamhere.com/2014/01/11/outrageously-useful-tips-to-master-your-z-shell)
- [powerlevel10k](https://github.com/romkatv/powerlevel10k)

# **Merci**

Questions ?

From: <https://www.loligrub.be/wiki/> - **LoLiGrUB**

Permanent link: **<https://www.loligrub.be/wiki/atelier20191019-zsh-pimp-my-shell-run?rev=1570781482>**

Last update: **2019/10/11 08:11**

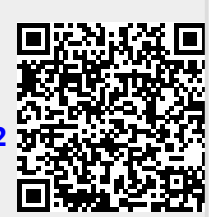